#### **Спецификация регистратора**

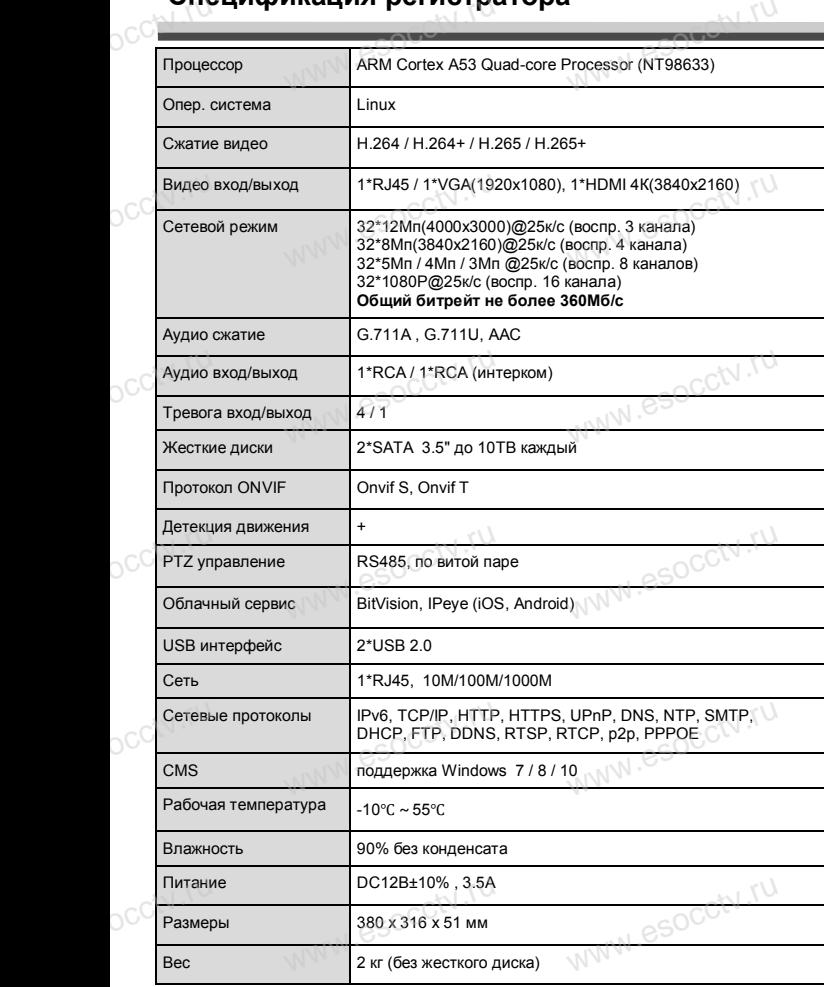

#### **Комплектация**

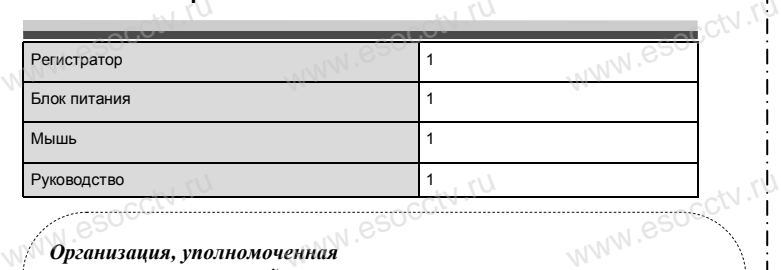

 $W_{AB}$  is a second particle of  $\mathbb{R}$ 

*на принятие претензий на территории РФ: ООО «Палладий» 107553, г. Москва, а/я 13, тел.: +7 (495) 775-42-91 www.esocctv.ru* e-mail: info@esocctv.ru <br> *H320mosumens:*<br>
Cantonk (guangzhou) Corporation Limited<br>
Parilain Delibiones *Изготовитель: Cantonk (guangzhou) Corporation Limited Building 2, No.18, Dongming 3rd road, Huangpu District, Guangzhou, Guangdong, China Импортер: ООО «Инвестконцепция»*  107553, город Москва, Окружной пр-д, д.8 стр.1, комната 66<br>Cделано в Китае *Сделано в Китае* www.esocctv.ru ma 66<br>WWW.esocctv

#### *Гарантийные обязательства:*

**Гарантийный срок устройства.**<br>
Гарантийный срок устройства составляет 36 месяцев с даты приобретения. При отсутствии документа, подтверждающего *приобретения. При отсутствии документа, подтверждающего*  **г арантийный срок устройства.**<br>Гарантийный срок устройства составляет 36 месяцев с даты<br>приобретения. При отсутствии документа, подтверждающего<br>факт приобретения, гарантийный срок исчисляется от даты *производства (на этикетке). Срок службы устройства составляет 5 лет. Данная гарантия не распространяется на весь комплект поставки. А именно, срок гарантийных обязательств на блок питания составляет 12 месяцев, на кулер (установлен не на авсятия)*<br>всех моделях) - 12 месяцев. *всех моделях) - 12 месяцев.* 

#### **Устранение некоторых неисправностей:**

**1. При включении NVR не может нормально загрузиться.** Неисправен блок питания. Ошибка при обновлении прошивки. **2. XVR автоматически перезагружается через несколько минут после запуска или часто выходит из строя.** Нестабильное или слишком низкое питание. 2. XVR автоматически перезагружается через несколько минут<br>после запуска или часто выходит из строя.<br>Месткой диск имеет бэд-сектор или кабель жесткого диска имеет плохой контакт.<br>Жесткий диск имеет бэд-сектор или кабель ж Блок питания работает на пределе мощности. Плохая теплоотдача, пыль внутри, перекрыты вентиляционные отверстия. Неисправность материнской платы NVR. **3. Не отображается видео по одному или нескольким каналам.** Пожалуйста, проверьте кабель питания, подключенный к камере. Пожалуйста, проверьте входные и выходные кабели видео на задней панели NVR. непосредственно подключите камеру к устройству отображения видео и посмотрите, кто<br>непосредственно подключите камеру к устройству отображения видео и посмотрите, кто<br>из них неисправен.<br>- Входной видеосигнал слишком слабый из них неисправен. Проверьте яркость экрана, не выведена ли она в ноль. Входной видеосигнал слишком слабый или вообще отсутствует. **4. Невозможно войти в систему через веб-интерфейс.** Убедитесь, подключено ли устройство к сети, проверьте горит ли светодиод на разъеме 2. XVR автоматически<br>после запуска или чанестабильное или сли<br>Жесткий диск имеет бэл<br>Блок питания работает **xox** kohtakt.com во и посмотрите, кто $\begin{pmatrix} 1 \\ 2 \end{pmatrix}$ 

RJ-45. Воспользуйтесь командой Ping xxx.xxx.xxx.xxx (где ххх – IP адрес NVR), чтобы проверить сетевое соединение. Если элемент управления ActiveX блокируется, пожалуйста, установите его вручную. ww.esocctv.ru www.esocctv.ru www.esocctv.ru

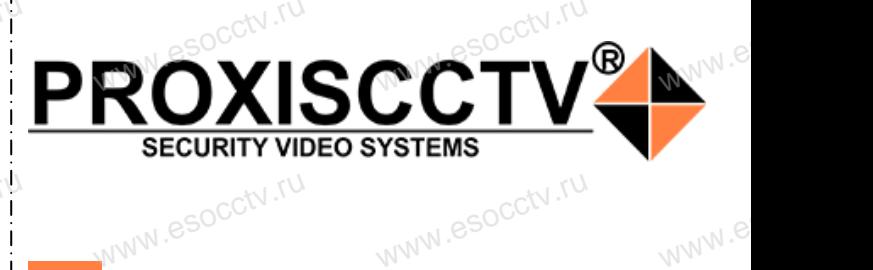

**Сетевой видеорегистратор на 32 потока**رض<br>w<sup>w</sub>.es</sup> www.esocctv.ru

www.e

**B**<br>www.e

 $e^{i(NN^2)}$ 

# **PX-NVR-E32-H2-S(BV)**

www.esocctv.ru

WWW.esocctv.ru

ww.esocctv.ru

**влагодарим Вас за использование нашей продукции.** Пожалуйста, прочитайте это краткое руководство перед началом использования устройства. Более подробные инструкции и программы находятся на прилагаемом диске, а также выкладываются на сайте eso.com.ru. mexposition in the permane mategration in approximate solid process.<br>
MICKE, а также выкладываются на сайте eso.com.ru.<br>
© Оборудование должно быть установлено в хорошо  $u = \frac{1}{2}$ omo<sub>www.es</sub>

вентилируемом помещении на некотором расстоянии от земли для отвода тепла. Не закрывайте вентиляционные отверстия во избежание перегрева устройства.

◆ Оборудование должно эксплуатироваться в горизонтальном положении и не следует подвергать его воздействию чрезмерной вибрации. • Оборудование должно эксплуатироваться<br>тальном положении и не следует подвергать е<br>ствию чрезмерной вибрации.<br>• Данное оборудование не является влагозац зон-<br>дей-<br><sub>iЫM.</sub>rv

◆ Данное оборудование не является влагозащищенным. Следите, чтобы оно оставалось сухим во избежание короткого замыкания, пожара и поражения электрическим током.

◆ Для надежной и долгосрочной работы, пожалуйста, выберите жесткий диск, рекомендованный производителем, который подходит для XVR, приобретайте его у авторизованного продавца, чтобы гарантировать его качество. • для надежной и долгосрочной работы, по<br>выберите жесткий диск, рекомендованный при<br>пем, который подходит для XVR, приобретайте<br>авторизованного продавца, чтобы гарантироват ста,<br>ите-<br>аче<sup>\_</sup>M<sup>I .</sub>e</sup>

◆ Корпус устройства не обладает высокой прочностью, пожалуйста, не ставьте на него тяжелые предметы.

www.esocctv.ru

# **внимание:**<br>Внимание: pocctv.ru

occtv.ru

*Не пытайтесь разбирать регистратор. Если регистратор неисправен, пожалуйста, обращайтесь к региональному торговому представителю или в технический сервис нашей компании. Внутри регистратора допускается лишь установить / заменить жесткий диск и заменить батарейку CR2032 (при этом сбросятся все настройки).*  $\begin{array}{c} \n\text{C}^{\text{ch}} \left( \text{C}^{\text{ch}} \right) \\
\text{C}^{\text{ch}} \left( \text{C}^{\text{ch}} \right) \\
\text{C}^{\text{ch}} \left( \text{C}^{\text{ch}} \right) \\
\text{D}^{\text{ch}} \left( \text{C}^{\text{ch}} \right) \\
\text{D}^{\text{ch}} \left( \text{D}^{\text{ch}} \right) \\
\text{D}^{\text{ch}} \left( \text{D}^{\text{ch}} \right) \\
\text{D}^{\text{ch}} \left( \text{D}^{\text{ch}} \right) \\
\text{D}^{\text$ линей компании. Внутри регистратора допуска-<br>шь установить / заменить жесткий диск и за-<br>батарейку CR2032 (при этом сбросятся все

ww.esocctv.ru

www.esocctv.ru

www.esocctv.ru

# **Внешний вид**

**КНОРИМ МАРИСТИРИ И ОБРАЗНИТЕ ПРЕДНАЗНАЧЕНЫ**<br>**И КНОПКИ, ИНТЕРФЕЙС И Оформление предназначены только для справки и могут отличаться от реального устройства. 1.Передняя панель.**  $\frac{1}{\sqrt{2}}$  occ $\frac{1}{\sqrt{2}}$  occ $\frac{1}{\sqrt{2}}$  or  $\frac{1}{\sqrt{2}}$  or  $\frac{1}{\sqrt{2}}$  or  $\frac{1}{\sqrt{2}}$  or  $\frac{1}{\sqrt{2}}$  or  $\frac{1}{\sqrt{2}}$  or  $\frac{1}{\sqrt{2}}$  or  $\frac{1}{\sqrt{2}}$  or  $\frac{1}{\sqrt{2}}$  or  $\frac{1}{\sqrt{2}}$  or  $\frac{1}{\sqrt{2}}$  or  $\frac{1}{\sqrt{2}}$ 

1 2 3 5

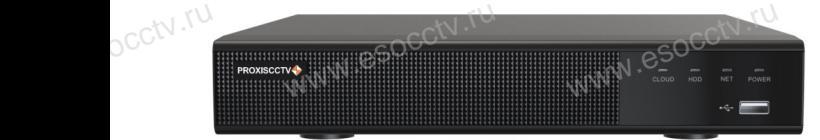

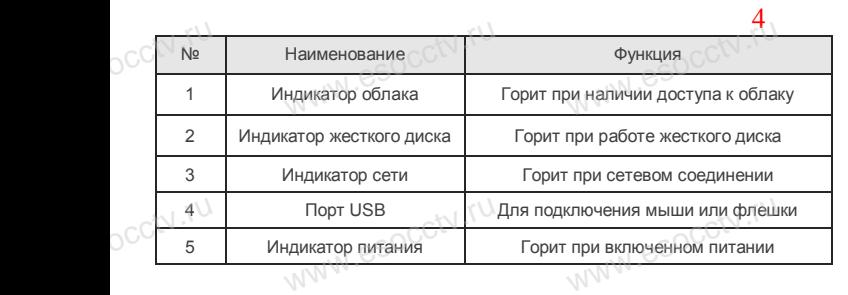

#### **2. Задняя панель.**

**pcctv.ru** 

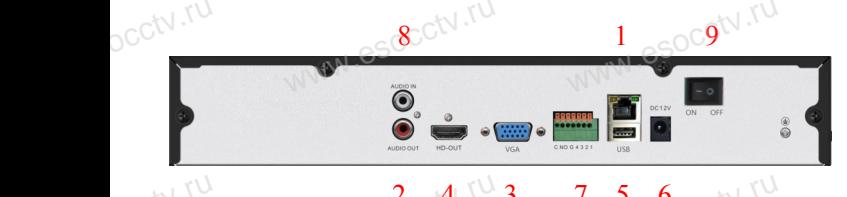

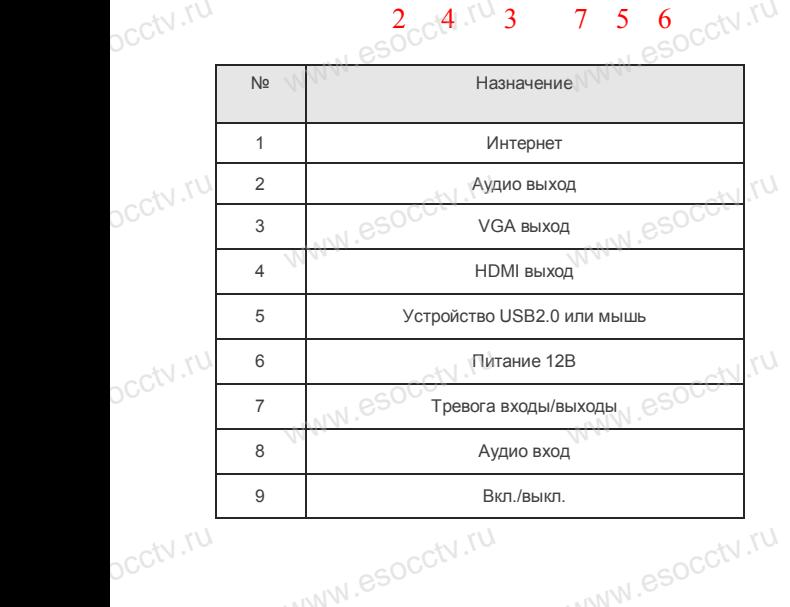

### **Установка жесткого диска**

ww.esoc.com

Кнопки, интерфейс и оформление предназначены только для справки и могут www.esocctv.ru www.esocctv.ru www.esocctv.ru отличаться от реального устройства.

1. Открутите 4 винта снизу корпуса.

2. Совместите резьбовые отверстия на жестком диске с отверстиями на нижней крышке корпуса.

 $W_{AB}$  is a second second second second second second second second second second second second second second second second second second second second second second second second second second second second second second

www.esocctv.ru

www.esoc

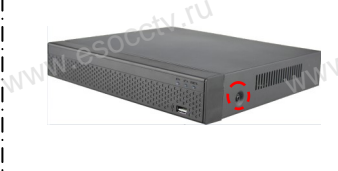

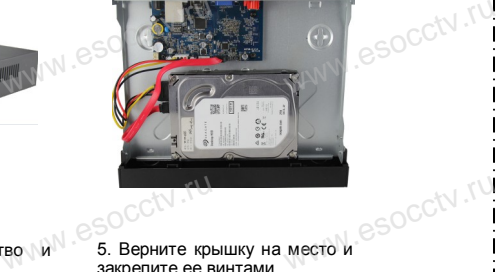

закрепите ее винтами.

|<br>|<br>| \ \ \ 3. Переверните устройство и<br>| привинтите жесткий писк привинтите жесткий диск. 4. Присоедините кабели к жесткому диску.

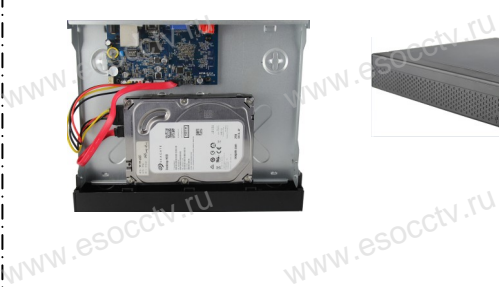

www.esocctv.ru

## Поддержка жестких дисков форм фактора 2,5" и 3,5".

#### **3. Локальный вход.**

После запуска, щелкните правой кнопкой мыши, появится меню входа. : 3. Локальный вход.<br>| После запуска, щелкните правой кнопкой мыши, появится<br>| Введите в соответствующие поля имя пользователя и пароль. По умолчанию, имя и пароль - admin и 12345. Учетная запись администратора имеет наивысший приоритет. тся меню входа.<br>| пся меню входа.<br>|

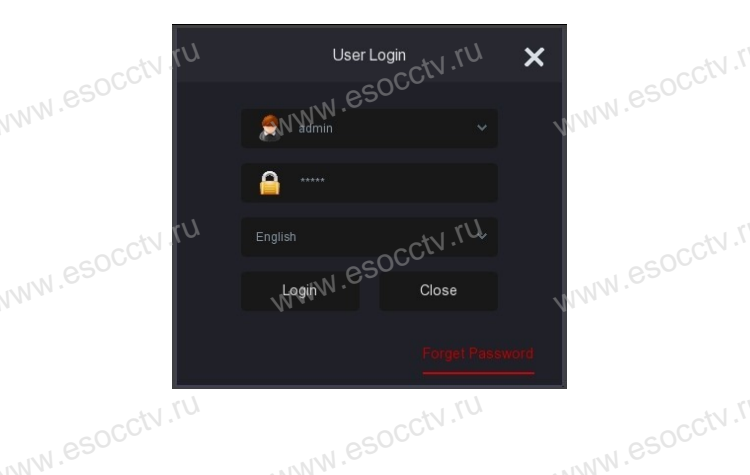

### **Вход через web интерфейс**

если плагины не загрузились автоматически, вам нужно настроить IE следующим образом: Сервис -> Свойства обозревателя -> Безопасность -> Надежные узлы -> добавьте IP вашего регистратора -> Надежные узлы -> проставьте разрешение всему блоку настроек ActiveX и нажмите кнопку ОК.  $\overline{\mathbb{R}}$ ww.e

Введите IP-адрес регистратора в адресной строке браузера. После<br>успешного подключения, появится поле ввода имени и пароля. Имя<br>и пароль по умолчанию – admin и 12345. успешного подключения, появится поле ввода имени и пароля. Имя и пароль по умолчанию – admin и 12345. e<br>'<sup>MWW.e</sup>

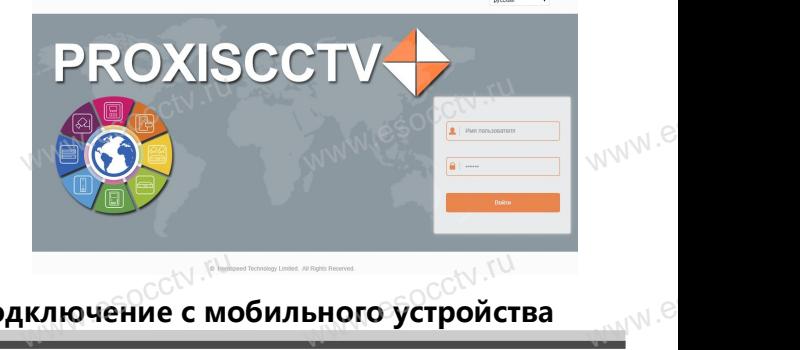

# **Подключение с мобильного устройства** <sub>ключение с мобильного устройст</sub><br>www.esoc.com/www.esoc.com/www.

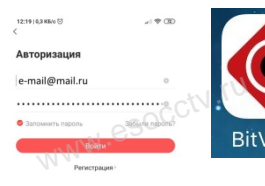

**1. Установка программы мобильного мониторинга** В GoogleMarket (для Android) или в AppStore (для iOS) найдите прило-<br>жение «BitVision», скачайте и установите его. жение «BitVision», скачайте и установите его. прило-<br>и уста-<br> $W$ <sup>WW</sup>.

#### **2. Добавление устройства**

Войдите в главное меню (человечек слева вверху), нажмите Устройства -> плюс слева внизу -> Доб.устройства -> SN добавить. Можно напрямую сканировать QR-код, чтобы подключить устройство или вручную ввести его серийный номер (справа вверху). www.esocctv.xy) те Устройства -> плюс<br>иства -> SN добавить.<br>игрямую сканировать (<br>ь устройство или вручн www.esocctv.ru

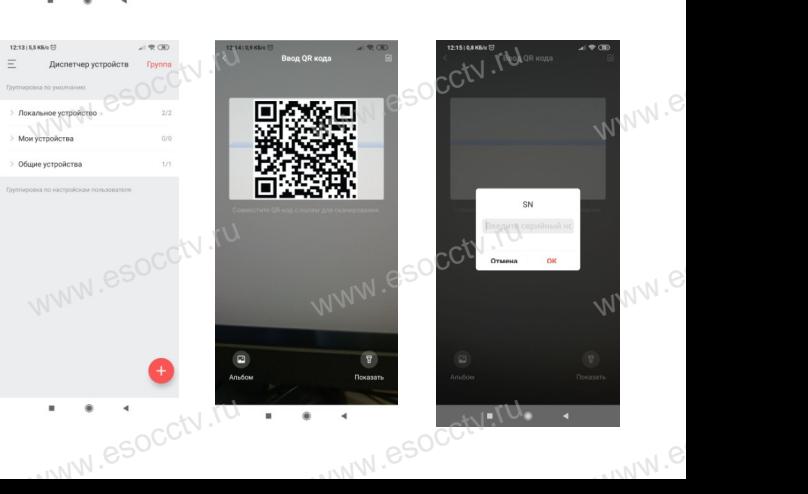